# **СТВОРЕННЯ МОДЕЛІ ТЕРНОПІЛЬСЬКОГО ЗАМКУ ТА ПІДГОТОВКИ ЇЇ ДО ДРУКУ**

### **Ющишин Леся Сергіївна**

магістрантка спеціальності 014.09 Середня освіта (Інформатика), Тернопільський національний педагогічний університет імені Володимира Гнатюка, lesya.mek0508@gmail.com

#### **Мартинюк Сергій Володимирович**

кандидат фізико-математичних наук, доцент кафедри інформатики та методики її навчання, Тернопільський національний педагогічний університет імені Володимира Гнатюка,

#### sergmart65@ukr.net

На сьогоднішній день 3D-друк отримав широке застосування в усіх сферах нашого життя. Його використовують у високоточних виробництвах, промисловості, медицині, а також під час відновлення старовинних споруд і замків. Для архітектури вік може бути не перешкодою, а здобутком. Як вдихнути життя в старі будівлі? Скільки замків, які забуті сучасним суспільством? Надання старим архітектурним будівлям нового життя стало однією з ключових тенденцій сучасної архітектури, старовинні замки перетворюються на готелі, музеї, майданчики для мистецьких проектів. Прикладом цього є Тернопільський замок (рис. 1), де збереглася тільки головна частина, а решту будівлі було знищено.

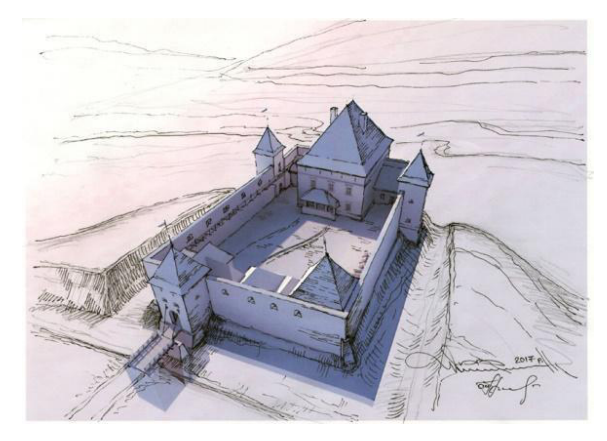

*Рис. 1. Рисунок Тернопільського замку (ілюстрації надані архітектурною майстернею Юрія Вербовецького)*

Актуальність теми полягає у здійсненні комп'ютерної реконструкції Тернопільського замку і виготовленні його масштабованої моделі за допомогою 3D-принтера. Це дасть змогу жителям міста бачити повноцінну будівлю замку, не забувати його вигляд повністю. Дана модель зможе поповнити вже існуючу колекцію моделей старовинних споруд Тернопільської області.

Першим етапом підготовки стало створення комп'ютерної моделі майбутнього компонента. Це можна зробити двома способами: використовуючи тривимірні CAD-системи (3D Studio Max, SolidWorks, AutoCAD та інші), графічний редактор або шляхом 3D-сканування об'єкта, який потрібно створити.

## «Сучасні інформаційні технології та інноваційні методики навчання: досвід, тенденції, перспективи», 7–8 листопада 2019, № 4

Потім за допомогою програмного забезпечення було виконано розбивку моделі на шари і генерацію набору команд, що визначають послідовність нанесення матеріалу при друці.

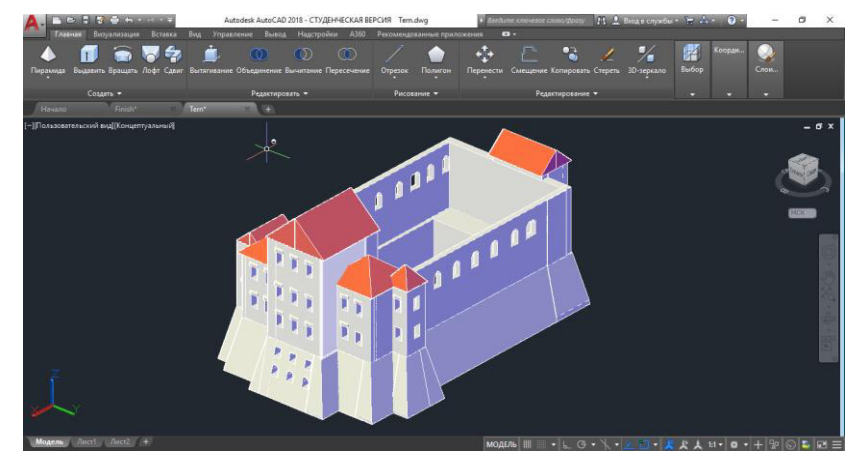

*Рис. 2. Модель Тернопільського замку* 

Залежно від потрібної міцності моделі встановлюють різний степінь заповнення внутрішнього простору виробу. Заповнення починається від 0% (принтер друкує тільки оболонку моделі) і до 100 % (модель заповнюється пластиком повністю). У виготовленні моделі буде раціонально використовувати заповнення близько 20 %, бо якщо заповнення буде більшим, то автоматично збільшується маса виробу та собівартість. Якщо заповнення менше 20 %, то виріб стає занадто крихким. Зручно виконувати друк не цілої моделі, а умовно розбити її на логічні фрагменти.

Після розбиття моделі на окремі об'єкти можна переходити до основних етапів підготовки моделі до 3D-друку.

Перший етап – це окрема підготовка кожної деталі замку до друку на рівні моделювання.

Другий етап – це настройка 3D-принтера до друку. Потрібно відкалібрувати платформу принтера, щоб вона була на одному рівні з усіх сторін, відрегулювати по висоту екструдера. Це один з найважливіших етапів, оскільки перші шари моделі повинні ідеально розміститися на платформі.

Третій етап – це перетворення моделі у GCODE за допомогою програмислайсера Cura та передача GCODE безпосередньо на принтер.

Незважаючи на те, що ринок 3D-друку в Україні поки перебуває на початковій стадії розвитку, немає сумнівів, що незабаром ми станемо свідками технологічного буму. Тому користувачі, які застосовують 3D-друк уже сьогодні, в майбутньому зможуть у повній мірі реалізувати свій потенціал.

#### **Список використаних джерел**

1. 3D-принтеры в образовании: наступающее будущее. – URL: https://newtonew.com/overview /3dprinter-in-school (дата звернення 30.10.2019)

2. Мартинюк С., Ющишин А., Ющишин Л. Реконструкція замків Тернопілля. Сучасні інформаційні технології та інноваційні методики навчання: досвід, тенденції, перспективи : матеріали ІІІ Міжнар. наук.-практ. інтернет-конф., м. Тернопіль, 5 квіт. 2019 р. Тернопіль, 2019. С. 53–56.

3. Розробка 3D-моделі архітектурних споруд : /С. В. Мартинюк та ін. Тернопіль : ТНПУ, Студ. наук. вісн. Вип. № 43, 2018, С. 121–123.

«Сучасні інформаційні технології та інноваційні методики навчання: досвід, тенденції, перспективи», 7–8 листопада 2019, № 4

Секція: STEM-освіта: шляхи впровадження, актуальні питання та перспективи

4. Мартинюк С., Волос О. Підготовка моделей архітектурних споруд для 3D-друку. Сучасні інформаційні технології та інноваційні методики навчання: досвід, тенденції, перспективи : матеріали Всеукр. наук.-практ. інтернет-конф. з міжнар. участю, м. Тернопіль, 9–10 лист. 2017 р. Тернопіль, 2017.

# **ОСОБЛИВОСТІ МОДЕЛЮВАННЯ АРХІТЕКТУРНИХ СПОРУД І ПІДГОТОВКИ ЇХ ДО ДРУКУ (НА ПРИКЛАДІ БЕРЕЖАНСЬКОГО ЗАМКУ)**

### **Ющишин Андрій Петрович**

магістрант спеціальності 014.09 Середня освіта (Інформатика), Тернопільський національний педагогічний університет імені Володимира Гнатюка, yushchyshyn1997@gmail.com

#### **Мартинюк Сергій Володимирович**

кандидат фізико-математичних наук, доцент кафедри інформатики та методики її навчання, Тернопільський національний педагогічний університет імені Володимира Гнатюка, sergmart65@ukr.net

Одним із основних нововведень початок ХХІ століття справедливо вважають 3D-друк. У світі тривимірні принтери з успіхом застосовують у промисловості, архітектурі, будівництві, медицині, виготовленні продуктів харчування тощо.

Актуальність теми полягає у здійсненні комп'ютерної реконструкції та 3Dдруку замку в місті Бережани, який на даний час є напівзруйнований (рис. 1). Крім цього, ми вважаємо, що виготовлення 3D-моделі Бережанського замку дозволить поповнити наявну колекцію моделей (більше 20 моделей замків Тернопілля), що вплине на туристичну привабливість історичних місць області [1].

Перед створення моделі Бережанського замку нами опрацьована велика кількість історичних і технічних джерел, адже на даний момент замок перебуває у зруйнованому стані.

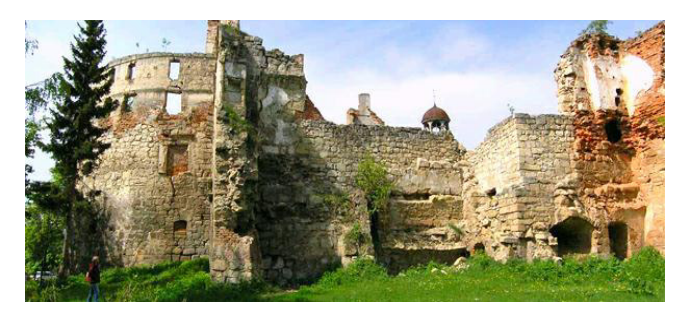

*Рис. 1. Сучасний стан Бережанського замку*

Для створення моделі ми використовували Autodesk AutoCAD 2018 (студентська версія). Складність роботи в основному полягала у тому, що нам не вдалося знайти точні історичні креслення замку, тому для детального конструювання необхідно було використовувати, крім літературних джерел, математичні методи побудови зображень [2].

Сам процес створення моделі є доволі кропітким, оскільки замок має велику кількість башт, бійниць та інших архітектурних особливостей. Форма трьохвимірної моделі задається сіткою, всередині який міститься сам об'єкт. У

### «Сучасні інформаційні технології та інноваційні методики навчання: досвід, тенденції, перспективи», 7–8 листопада 2019, № 4